# **ENPHASE.**

# Instalación de la **IQ Gateway Commercial 2**

Para instalar la IQ Gateway Commercial 2, lea y siga todas las advertencias e instrucciones de esta guía. Las advertencias de seguridad se enumeran en la parte posterior de esta guía.

**IMPORTANTE**: La IQ Gateway Commercial 2 no debe utilizarse con microinverters de generaciones anteriores. Solo debe utilizarse con IQ8 Commercial Microinverters (IQ8H-3P e IQ8P-3P).

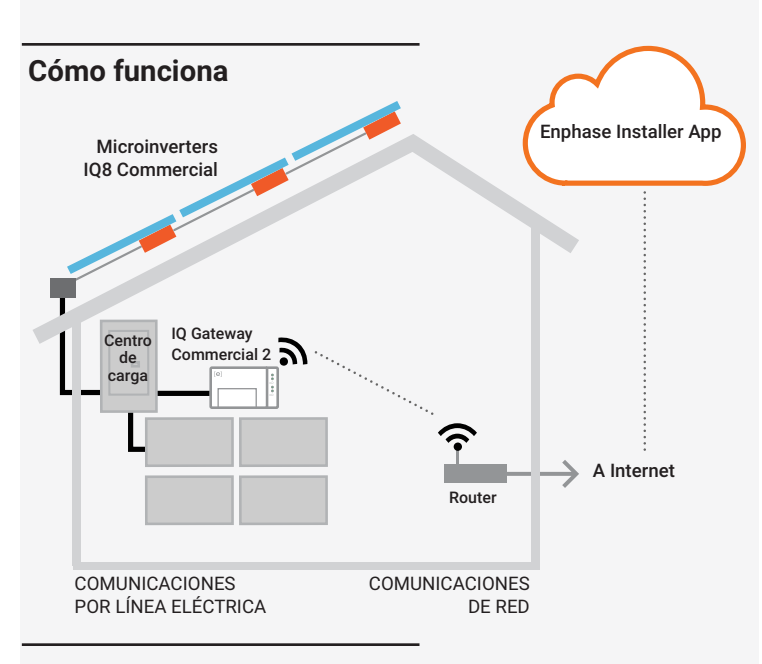

### **Pantalla y controles de la IQ Gateway Commercial 2**

Realice un seguimiento del progreso de la instalación del sistema con la Enphase Installer App. Los LED de la IQ Gateway Commercial 2 son de color verde fijo cuando una función está activada o funciona como se espera. Parpadean cuando una operación está en curso, y son de color rojo fijo cuando es necesario solucionar problemas con la Enphase Installer App Para ver una leyenda de todos los estados de los LED, consulte *Resolución de problemas* **a** *.*

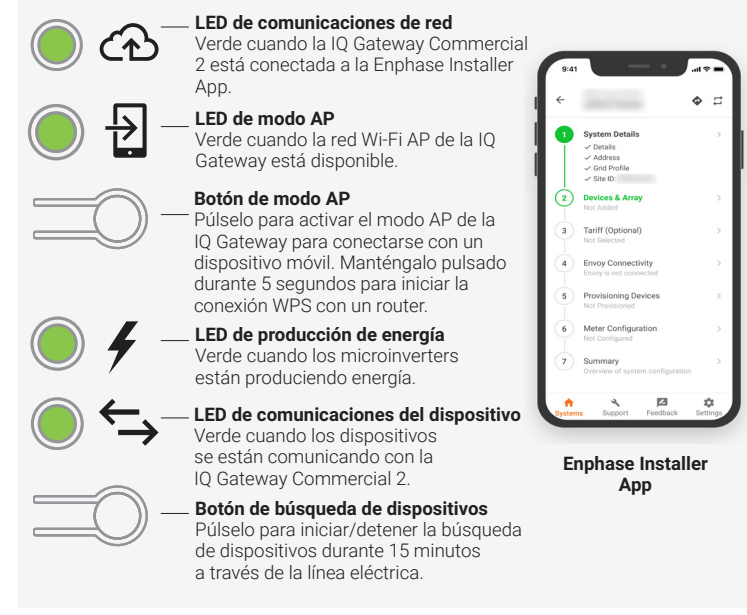

### **PREPARACIÓN**

A ) Descargue la Enphase Installer App y ábrala para iniciar sesión en su cuenta de la Enphase Installer App. Con esta aplicación, puede conectarse a la IQ Gateway Commercial 2 para realizar un seguimiento del progreso de la instalación del sistema. Para descargarla, vaya a<https://enphase.com/es-mx/installers/apps> o escanee el código QR de la derecha.

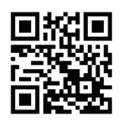

- B ) Descargue la última versión del software en su dispositivo móvil. Para ello, en la Enphase Installer App, vaya a **Ajustes** > **Recursos de la Puerta de enlace**.
- C ) Marque la casilla de los siguientes elementos:
	- IQ Gateway Commercial 2 (busque el logotipo de la IQ Gateway Commercial 2)
	- Tres transformadores de corriente de medición de producción de núcleo sólido de 400 A. La apertura interna de los transformadores de corriente de producción de núcleo sólido mide 43 mm y puede admitir cables de hasta un tamaño máximo de conductores de 1000 KCMil.
	- Carril DIN para montaje.
	- *Guía de Instalación Rápida de IQ Gateway Commercial 2* (este documento)
- D ) Si tiene previsto realizar la medición del consumo, asegúrese de que dispone de tres transformadores de corriente de medición del consumo con núcleo dividido (pedido CT-600-SPLIT).

**NOTA**: La IQ Gateway Commercial 2 solo admite CT-600-SPLIT para la supervisión del consumo y no debe utilizarse con ningún otro tipo de transformador de corriente. Los transformadores de corriente de consumo de 600 A se adaptan a conductores de hasta un tamaño máximo de 300 KCMil. Puede utilizar hasta dos transformadores de corriente de consumo conectados en paralelo para supervisar hasta dos conductores.

- E ) Compruebe que haya espacio suficiente en el centro de carga para instalar los transformadores de corriente. No instale los transformadores de corriente donde superen el 75 % del espacio de cableado de cualquier área transversal dentro del centro de carga.
- F ) Instale la IQ Gateway Commercial 2 en una caja NRTL certificada, NEMA tipo 3R (o superior) con fijación para conductos cuando se instale en el exterior. No taladre agujeros en la parte superior de la caja ni en ningún lugar que permita la entrada de humedad. Las cajas metálicas pueden afectar a la intensidad de la señal Wi-Fi. Utilice una caja con la clasificación adecuada si realiza la instalación en interiores.
- G ) Decida cómo conectar la IQ Gateway Commercial 2 a Internet: Utilice Wi-Fi, un módem Enphase Mobile Connect o Ethernet. A continuación, asegúrese de que dispone de los siguientes elementos opcionales, si son necesarios:
	- Módem Enphase Mobile Connect. Solicite el modelo
	- CELLMODEM-C1-01-TM-05 o CELLMODEM-M1-06-AT-05 de Enphase. • Puente Ethernet por comunicación de línea eléctrica (PLC) con cables Ethernet (pedido EPLC-01). Debe utilizar una perla de ferrita en el cable Ethernet
	- (recomendamos Fair-Rite 0431167281). • Cable Ethernet [802,3, Cat5E o Cat6, par trenzado no blindado (UTP)]. No utilice cable de par trenzado blindado (STP). Debe utilizar una perla de ferrita en el cable Ethernet (recomendamos Fair-Rite 0431167281).
- H ) Cree un mapa de instalación en papel para registrar los números de serie de los
	- dispositivos y las posiciones en el conjunto. Escaneará este mapa más tarde utilizando la Enphase Installer App y su dispositivo móvil. Al igual que con los

**NOTA**: Si es necesario, puede encontrar un mapa de instalación en la parte posterior de la Guía de Instalación Rápida del Enphase IQ8 Commercial Microinverter.

- microinverters, despegue la etiqueta extraíble de la parte inferior del IQ Gateway Commercial 2 y péguela en el plano de instalación en papel
- Conserve siempre una copia del plano de instalación.
- I) La instalación de la IQ Gateway Commercial 2 consta de dos partes. Para garantizar la detección correcta del dispositivo, complete la Parte 2 después de instalar cualquier Enphase IQ8 Commercial Microinverter.

1

### **INSTALACIÓN — Parte 1**

Es una buena práctica completar la Parte 1 de la instalación antes de instalar los microinverters Enphase.

Para los pasos 2 y 3, consulte el diagrama de cableado de la página siguiente.

#### **Elija una ubicación para la IQ Gateway Commercial 2 1**

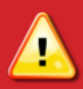

**ADVERTENCIA:** Riesgo de daños en el equipo. Cuando instale la IQ Gateway Commercial 2 en una caja, elija una zona de instalación donde la temperatura ambiente no supere los 46ºC (115ºF).

- A ) Instale la IQ Gateway Commercial 2 cerca del centro de carga principal o PCC (Punto de Acoplamiento Común) y tenga en cuenta la longitud de los cables del transformador de corriente de producción (1,5 m) al elegir la ubicación. No prolongue los cables de los transformadores de corriente de producción.
- B ) Instale la IQ Gateway Commercial 2 en un espacio seco y protegido dentro de una caja NRTL certificada, NEMA tipo 3R (o superior) con conexión para conductos. Utilice una caja con la clasificación adecuada si realiza el cableado de la IQ Gateway Commercial 2 en interiores.

**NOTA**: Las cajas metálicas pueden afectar a la intensidad de la señal Wi-Fi.

C ) Monte la IQ Gateway horizontalmente utilizando el carril DIN incluido

#### **Cableado de la IQ Gateway Commercial 2 para alimentación y medición 2**

La IQ Gateway Commercial 2 utiliza bloques de terminales para las conexiones de alimentación y medición. Consulte el diagrama de cableado de la página siguiente para realizar este paso.

Debe instalar tres transformadores de corriente de núcleo sólido para la medición de la producción. La monitorización del consumo es opcional y requiere que solicite e instale tres transformadores de corriente de núcleo partido adicionales. Utilice una ruta protegida en un conducto para los cables del transformador de corriente desde el centro de carga principal hasta la IQ Gateway Commercial 2. Los cables del transformador de corriente de consumo tienen una longitud de 13 pies. Si necesita prolongar los cables, consulte el *Guidelines for Current Transformer (CT) installation tech brief en el* [Enphase Documentation center](https://enphase.com/installers/resources/documentation)*.* No prolongue los cables del transformador de corriente de producción.

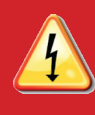

**PELIGRO** Riesgo de descarga eléctrica. Desenergice siempre los circuitos antes de realizar el cableado para la alimentación y los transformadores de corriente.

**PELIGRO** Riesgo de electrocución. No instale los transformadores de corriente cuando haya corriente en el circuito detectado. Instale siempre los cables de los transformadores de corriente en los bloques de terminales antes de dar tensión al circuito detectado.

**NOTA**: Al instalar los transformadores de corriente, es importante hacer coincidir las fases de tensión del transformador de corriente y del sensor. Asegúrese de identificar sistemáticamente las tres líneas de CA en tres puntos: la alimentación del centro de carga principal, la IQ Gateway y el disyuntor de producción solar. Los colores de los cables (normalmente negro, rojo y azul) no siempre identifican las L1, L2 y L3 de manera consistente. En caso de duda, utilice un multímetro para comprobarlo.

**NOTA**: Debido a las variaciones en el diseño del centro de carga y la alimentación principal, puede que no siempre haya espacio suficiente para instalar los transformadores de corriente de medición de consumo. Consulte nuestro informe técnico *Evaluación de un emplazamiento para instalar los transformadores de corriente de consumo*, en <https://enphase.com/contact/support>.

- A ) Antes de pasar los cables del transformador de corriente por el conducto, utilice cinta adhesiva de color para marcar cada uno de los transformadores de corriente y los extremos libres de sus cables, marcando cada uno con un color diferente. Puede pasar varios cables de transformadores de corriente por un mismo conducto.
- B ) Coloque el cable en la IQ Gateway Commercial 2 para la alimentación:
	- Utilice un disyuntor tripolar de hasta 20 A (máximo) para el cableado de alimentación,
	- Asegúrese de que el cableado de alimentación sea de cobre de calibre 14 AWG o superior con una capacidad nominal de 75ºC o mejor.
	- Utilice un destornillador para aflojar el tornillo de la puerta del bloque de terminales y abra la puerta.
	- Abra la puerta del bloque de terminales y conecte los conductores de línea y neutro como se muestra: Conecte la Línea 1 a L1, la Línea 2 a L2,

#### la Línea 3 a L3 y el Neutro a N. Apriete a 10,5 in-lb (1,2 N m).

**NOTA**: Por cada transformador de corriente solo deben pasar conductores activos de la misma fase. Cada transformador de corriente puede supervisar varios conductores activos.

- C ) Instale los transformadores de corriente de producción en las fases activas según sea necesario:
	- Ubique la flecha en la etiqueta del transformador de corriente.
	- Para controlar la producción en la Línea 1:
		- Conecte el cable blanco al terminal blanco "P1" y el cable azul al terminal azul "P1".
		- Pase la Línea 1 del circuito de producción solar a través del transformador de corriente con la flecha apuntando hacia la carga (lejos del campo solar).
	- Para supervisar la producción en la Línea 2:
		- Conecte el cable blanco al terminal blanco "P2" y el cable azul al terminal azul "P2".
	- Pase la Línea 2 del circuito de producción solar a través del transformador de corriente con la flecha apuntando hacia la carga (lejos del campo solar).
	- Para supervisar la producción en la Línea 3:
		- Conecte el cable blanco al terminal blanco "P3" y el cable azul al terminal azul "P3".
		- Pase la Línea 3 del circuito de producción solar a través del transformador de corriente con la flecha apuntando hacia la carga (lejos del campo solar).
	- Apriete todas las conexiones a 5 in-lb (0,6 N m).
- D ) Instale los transformadores de corriente de consumo en las fases activas
	- según sea necesario:
	- Ubique la flecha en la etiqueta del transformador de corriente. • Asegúrese de que el cable o cables de alimentación de CA no tengan tensión hasta que haya fijado los cables del transformador de corriente en los bloques de terminales.
	- Para controlar el consumo de la Línea 1:
	- Conecte el cable blanco al borne blanco "C1" y el cable azul al borne azul "C1".
	- Conecte el transformador de corriente en la Línea 1 de alimentación principal. Cuando el transformador de corriente de consumo esté en el conductor de la Línea 1, la flecha debe apuntar hacia la carga (lejos de la red).
	- Para monitorizar el consumo en la Línea 2:
	- Conecte el cable blanco al terminal blanco "C2" y el cable azul al terminal azul "C2".
	- Conecte el transformador de corriente en la Línea 2 de alimentación principal. Cuando el transformador de corriente de consumo esté en el conductor de la Línea 2, la flecha debe apuntar hacia la carga (lejos de la red).
	- Para monitorizar el consumo en la Línea 3:
		- Conecte el cable blanco al terminal blanco "C3" y el cable azul al terminal azul "C3".
		- Conecte el transformador de corriente en la Línea 3 de alimentación principal. Cuando el transformador de corriente de consumo esté en el conductor de la Línea 3, la flecha debe apuntar hacia la carga (lejos de la red).
	- Apriete todas las conexiones a 5 in-lb (0,6 N m).

#### **3 Energizar y actualizar la IQ Gateway Commercial 2**

- A ) Cierre la puerta del bloque de terminales y fíjela con el tornillo.
- B ) Encienda el circuito que alimenta a la IQ Gateway Commercial 2.

La actualización puede tardar hasta 20 minutos. La IQ Gateway se reinicia varias veces durante la actualización y los LED se encienden en secuencias variadas hasta que finaliza la actualización.

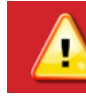

**ADVERTENCIA:** No desconecte la alimentación de la IQ Gateway Commercial 2 durante la actualización del software.

Los cuatro LED parpadean en rojo durante el arranque (aproximadamente 3 minutos). Cuando finaliza el arranque, el LED de Comunicaciones del Dispositivo se ilumina en rojo fijo, lo que indica que aún no se han detectado dispositivos.

### **Inicie la Enphase Installer App e inicie la activación 4 del sistema**

- A ) Inicie la Enphase Installer App en su tableta o dispositivo móvil. Para crear una activación para un sistema nuevo, pulse el botón "Más" en la esquina inferior derecha de la pantalla.
- B ) Pulse **Detalles del sistema** para introducir la información requerida.
- C ) Complete la activación del sistema en la Enphase Installer App rellenando los detalles.

 Se mostrará el mensaje **Sistema creado con éxito** en la parte inferior de la pantalla y los detalles del sistema aparecerán ahora como completos.

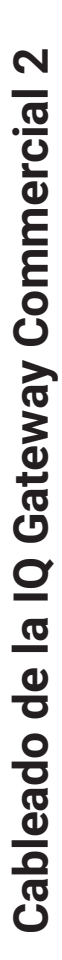

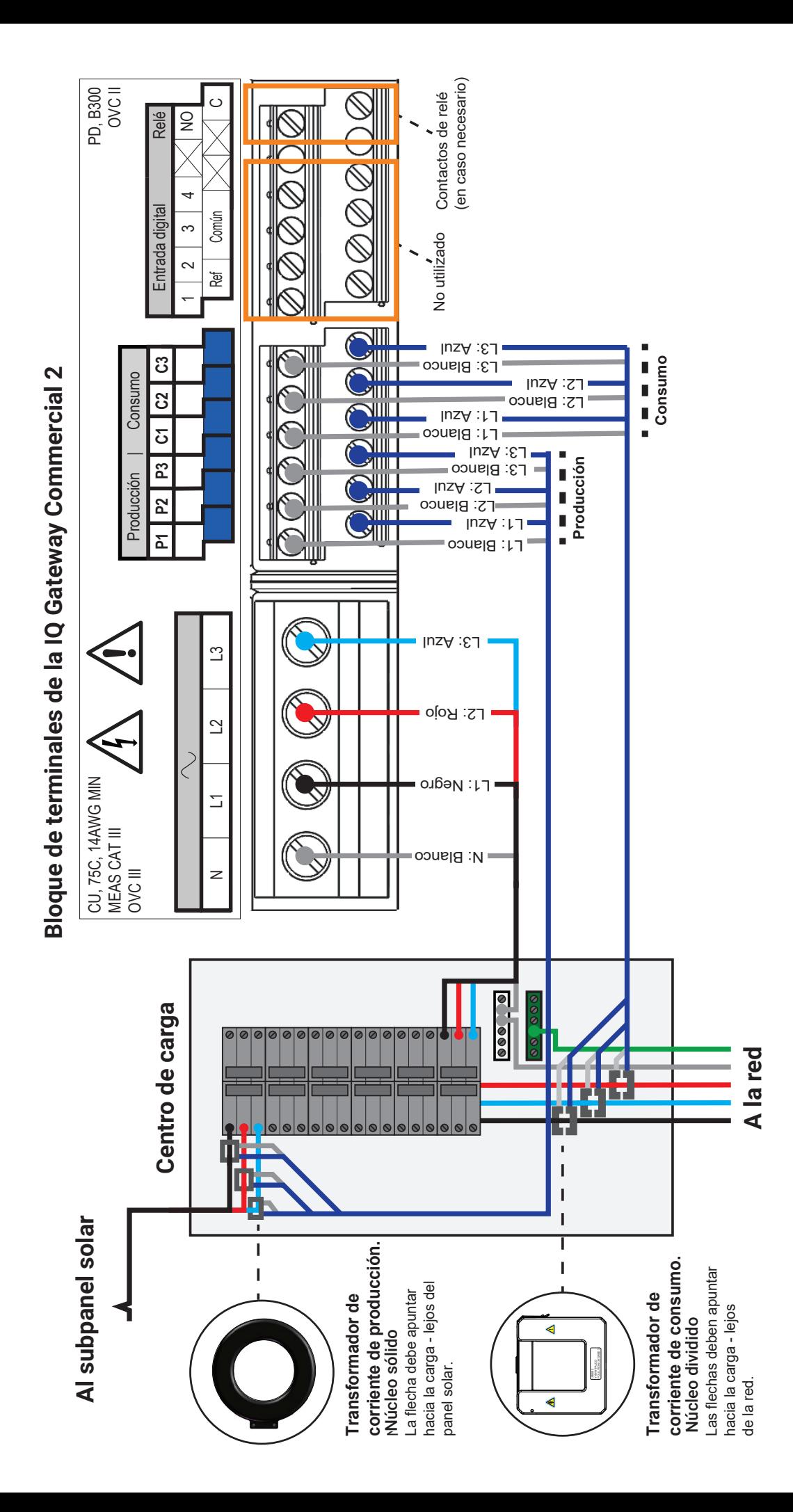

### **<sup>9</sup> INSTALACIÓN — Parte 2**

Una vez finalizada la actualización e instalado el sistema fotovoltaico, la IQ Gateway está listo para la Parte 2 de la instalación. Debe completar la Parte 2 de la instalación después de instalar el sistema fotovoltaico.

### **5** Agregado de dispositivos y matrices al sistema

Este paso se utiliza para introducir los números de serie únicos de todos los dispositivos presentes en el emplazamiento. Se recomienda introducir el número de serie escaneando el código de barras/código QR mediante la Enphase Installer App.

- A ) Pulse **Dispositivos y matriz** en la página de inicio.
- B ) Añada el número total de dispositivos a instalar en su sistema.
- C ) Escanee los números de serie de los dispositivos a través del código de barras o el código QR en las secciones respectivas de los dispositivos. Además de utilizar la cámara de su dispositivo para escanear los números de serie, puede introducirlos manualmente. La introducción manual solo debe utilizarse cuando no pueda escanear el código de barras o el código QR de algún dispositivo.
- D ) Después de escanear los microinverters, puede utilizar Constructor de matrices para asignar los microinverters escaneados a una matriz o construir una matriz manualmente. Este paso también se puede completar después de la puesta en marcha.

### **Configuración de los detalles de la tarifa (opcional) 6**

Este paso se utiliza para introducir la estructura de tarifas eléctricas de la compañía eléctrica.

- A ) Pulse **Configuración de tarifas y almacenamiento** en la página de inicio.
- B ) A continuación, pulse **Editor de tarifas** para introducir la tarifa de importación y exportación de electricidad. Asegúrese de que el dispositivo móvil o la tableta están conectados a Internet para completar este paso.

#### **7 Conectividad de la IQ Gateway**

Este paso se utiliza para establecer/monitorear la conectividad de la IQ Gateway Commercial 2 a la Enphase Cloud y a Enphase Installer App. También puede actualizar la IQ Gateway Commercial 2 en este paso si es necesario para una puesta en marcha exitosa.

- A ) Pulse **Conectividad de la IQ Gateway** en la página de inicio de la Enphase Installer App.
- B ) Si el icono "**IQ Gateway** y el icono **Enphase Installer App** (icono del teléfono) no están conectados en la página **Conectividad de la IQ Gateway**, siga los pasos siguientes:
	- En la IQ Gateway Commercial 2, pulse el botón de modo AP (primer botón desde arriba) durante aproximadamente un segundo. El LED se iluminará en verde fijo.
	- Vaya a la configuración de su teléfono y conéctese a la red Wi-Fi de la IQ Gateway. La red Wi-Fi de la IQ Gateway aparecerá como "Envoy\_XXXXX", donde XXXXX son los últimos 6 dígitos del número de serie específico de su IQ Gateway.
	- Vuelva a la página **Conectividad de la IQ Gateway** de la Enphase Installer App y conéctese.
- C ) Si el icono **IQ Gateway** y el icono **Enphase Cloud** (icono de nube) no están conectados en la página **Conectividad de la IQ Gateway**, siga estos pasos:
	- La IQ Gateway puede conectarse a Enphase Cloud a través de Wi-Fi, Ethernet o celular.
	- Si se selecciona Wi-Fi, introduzca el nombre de usuario y la contraseña para el Wi-Fi de la vivienda/oficina.
	- Si se conecta a través de Ethernet, simplemente enchufe el cable en la IQ Gateway.

#### **Aprovisionamiento de los dispositivos 8**

Para aprovisionar sus dispositivos, la Enphase Installer App debe estar conectada a la IQ Gateway a través del modo AP como se describe en la sección Conectividad de la IQ Gateway.

- A ) Si aparece una marca de verificación verde entre la IQ Gateway.y la Enphase Installer App, pulse **INICIAR EL APROVISIONAMIENTO DE DISPOSITIVOS**. La pantalla de Aprovisionamiento de Dispositivos muestra los pasos que ejecuta la Enphase Installer App La Enphase Installer App verifica y actualiza el perfil de red en IQ Gateway y aprovisiona todos los dispositivos conectados.
- B ) Cuando el aprovisionamiento se haya completado, pulse **HECHO**.

### **Verificar la configuración del medidor**

El medidor de producción puede configurarse siguiendo los siguientes pasos:

- A ) Pulse **Configuración del medidor** en la página de inicio de la Aplicación del instalador y, a continuación, pulse **Medidor de producción** para iniciar la configuración del medidor de producción. Aparecerá una notificación emergente pidiéndole que siga el asistente del medidor para verificar la configuración de su transformador de corriente. Seleccione **Sí** para continuar.
- B ) Pulse **Activar medidor de producción** para finalizar la configuración del medidor de producción.

El medidor de consumo puede configurarse siguiendo los siguientes pasos:

- A ) Pulse **Configuración del medidor** en la página de inicio de la Aplicación del Instalador y, a continuación, pulse **Medidor de consumo** para iniciar la configuración del medidor de consumo. Aparecerá una notificación emergente pidiéndole que siga el asistente del medidor para verificar la configuración de su transformador de corriente. Seleccione "Sí" para continuar.
- B ) Pulse **Activar medidor de consumo** para finalizar la configuración del medidor de consumo.

### **Enviar informe resumido y tutorial del propietario 10completo**

Este paso se utiliza para descargar el informe resumido de todos los dispositivos instalados e informar a la IQ Gateway. El instalador debe desconectar el modo AP y garantizar la conectividad a Internet en esta fase. Puede compartir este informe mediante correo electrónico, mensaje de texto o airdrop. Contiene detalles de cada dispositivo aprovisionado y el estado de puesta en servicio del sistema.

- A ) Pulse **Resumen** en la página de Inicio de la Enphase Installer App El informe del sistema se muestra en la pantalla, que consiste en la lista de dispositivos, sus números de serie, sus últimos informes, y la información sobre el perfil de red aplicado a los dispositivos.
- B ) Pulse **COMPARTIR** en la esquina superior derecha para compartir el informe según sea necesario.
- C ) Abra el Tutorial del Propietario y comente todos los puntos de la lista con el propietario. También puede mostrar los vIdeos en los enlaces al propietario para que tenga una mejor experiencia.

### **RESOLUCIÓN DE PROBLEMAS**

### **a Descripción general de los LED**

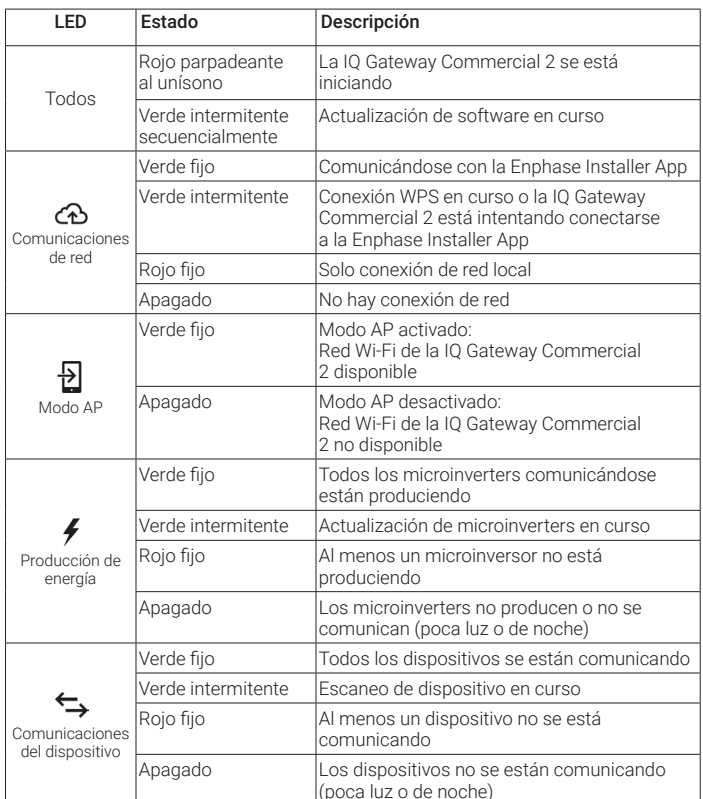

### **b Problemas de detección de dispositivos**

Si el LED de comunicaciones del dispositivo  $\leftarrow$ se ilumina en rojo fijo, puede deberse a bajos niveles de luz. Si no hay suficiente luz solar para encender los microinverters, no pueden comunicarse con la IQ Gateway.

Si hay suficiente luz solar para que los microinverters se enciendan, el problema puede ser que la IQ Gateway Commercial 2 tiene dificultades para comunicarse a través de las líneas eléctricas. Para solucionar este problema:

- Compruebe la Enphase Installer App para ver qué dispositivos no se están comunicando.
- Compruebe que los disyuntores del generador fotovoltaico estén en la posición "ON [ACTIVADO]".
- Compruebe que los módulos fotovoltaicos están conectados a los microinverters.
- Compruebe que la tensión de CC del módulo fotovoltaico está dentro del rango permitido para el microinversor.

### **c Problemas de producción de energía**

Si el LED de producción de energía  $\neq$  se ilumina en rojo fijo, compruebe la Enphase Installer App para ver qué microinverters no están produciendo energía:

- Si ninguno de los microinverters está produciendo energía, puede haber un problema de red o de cableado. En primer lugar, compruebe que la tensión y la frecuencia de entrada de la red son correctas. A continuación, compruebe el disyuntor y el cableado, empezando por el centro de carga.
- Si todos los microinverters no productivos están en la misma rama, compruebe el disyuntor y el cableado empezando por la caja de conexiones de la derivación afectada.
- Si solo uno o varios microinverters no están produciendo energía, compruebe primero que los conectores de CA están totalmente conectados. A continuación, compruebe que cada módulo proporciona la tensión de arranque necesaria para el microinversor (22 V). Es posible que un módulo fotovoltaico defectuoso o de tamaño insuficiente no genere suficiente energía para la conversión de CA.

### **d Problemas de conexión a Internet**

Si está utilizando Wi-Fi y el LED de comunicaciones de red  $\bigcirc$  permanece apagado:

- La ventana de conexión WPS puede haber expirado. Vuelva a intentar los pasos de conexión.
- Asegúrese de que el router de banda ancha está operativo comprobando que otros dispositivos del lugar pueden acceder a la red.
- Tenga en cuenta que los cerramientos metálicos o las obstrucciones impiden la comunicación inalámbrica.
- Si no puede ver su router o punto de acceso en la lista de la IQ Gateway, o no puede mantener una conexión, puede ser necesario añadir un repetidor inalámbrico para ampliar el alcance de la red.

Si está utilizando Wi-Fi y el LED de comunicaciones de red se ilumina en rojo fijo, asegúrese de que el router de banda ancha está conectado a Internet comprobando que otros dispositivos del sitio pueden acceder a Internet.

Si está utilizando el módem Enphase Mobile Connect y el LED de comunicaciones de red permanece apagado o se ilumina en rojo fijo, consulte Resolución de Problemas en la Guía de Instalación de Enphase Mobile Connect.

Para cualquier método de conexión, puede solucionar problemas de red con la Enphase Installer App pulsando el botón **Red** y luego **Herramientas de diagnóstico**.

Si sustituye el router de banda ancha, configure los ajustes Wi-Fi de la IQ Gateway Commercial 2 para el nuevo nombre de red inalámbrica (SSID) y contraseña, o utilice la función WPS.

# **SEGURIDAD**

### **Símbolos de seguridad y advertencia**

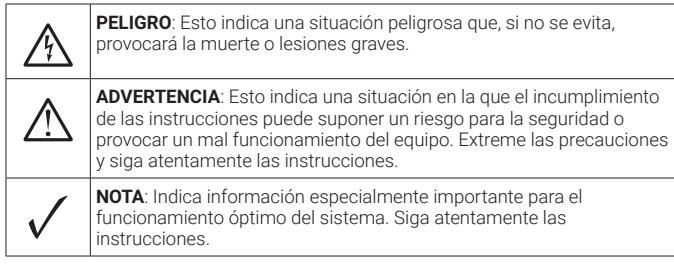

### **Instrucciones de seguridad**

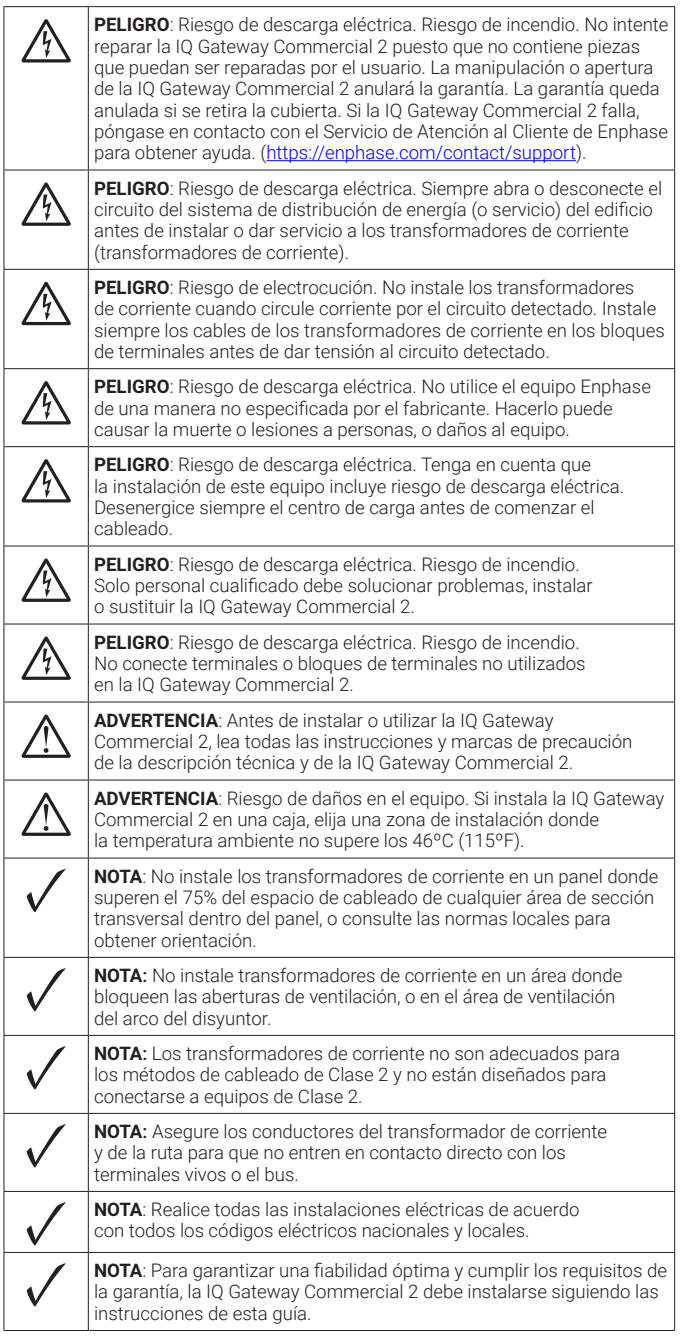

© 2024 Enphase Energy. Todos los derechos reservados.<br>Enphase, los logotipos e y CC, lQ y algunas otras marcas que figuran<br>en <u>[https://enphase.com/trademark-usage-guidelines](http://enphase.com/trademark-usage-guidelines)</u> son marcas<br>comerciales de Enphase Energy, lnc.

Declaración de la FCC: Este equipo ha sido probado y cumple los límites establecidos para los dispositivos digitales de Clase B, de conformidad con el apartado 15 de las normas de la FCC. Estos límites están diseñados para proporcionar una protección razonable contra interferencias perjudiciales en una instalación residencial. Este equipo genera, utiliza y puede irradiar energía de radiofrecuencia y, si no se instala y utiliza de acuerdo con las instrucciones, puede causar interferencias perjudiciales en las comunicaciones por radio. No obstante, no se garantiza que no se produzcan interferencias en una instalación concreta. Si este equipo causa interferencias perjudiciales en la recepción de radio o televisión, lo que puede determinarse apagando y encendiendo el equipo, le recomendamos que intente corregir la interferencia mediante una o más de las siguientes:

- Cambie la orientación o la ubicación de la antena receptora.
- Aumente la separación entre el equipo y el receptor.
- Conecte el equipo a un toma de corriente de un circuito distinto al que está conectado el receptor.
- Consulte al distribuidor o a un técnico experto en radio/TV para obtener ayuda.

Los cambios o modificaciones no aprobados expresamente por la parte responsable del cumplimiento pueden anular la autoridad del usuario para utilizar el equipo.

Este aparato digital de Clase B cumple con la norma Industry Canada ICES-003.

### NOTE:

La operación de este equipo está sujeta a las siguientes dos condiciones:

- 1) es posible que este equipo o dispositivo no cause interferencia perjudicial y
- 2) este equipo o dispositivo debe aceptar cualquier interferencia, incluyendo la que pueda causar su operación no deseada. Número de Certificado de Homologación IFT: ENENEN23-32519.

## Revisión histórica

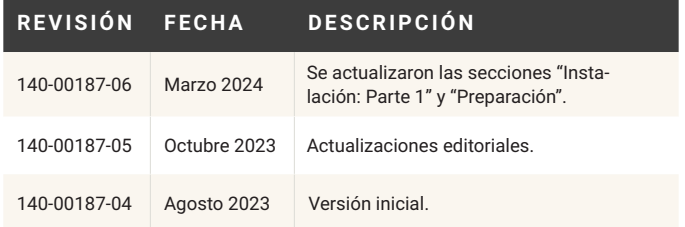